## Linking Tax Profiles to Company Records

Last Modified on 12/02/2020 3:50 pm ES

You can link a specific <u>tax profile (http://aace5.knowledgeowl.com/help/overview-of-tax-profiles)</u> directly to a company record to ensure the correct tax will be charged on new orders:

- 1. Navigate from Main Menu > CRM & Sales > Companies.
- 2. Use the Quick Search bar to locate the desired company.
- 3. Click the **Customer Details** tab, then click **Edit**, and select the correct tax profile from the **Tax Profile** field.

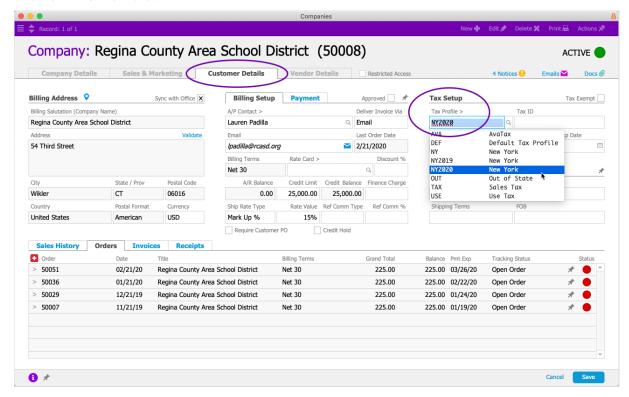

## 4. Click Save.

Note: When team members enter an order, they can manually change the assigned tax profile.